Accessing SAS e-learning courses associated with the university's Educational Analytical Suite (EAS) License

1. Access the "My Training" page at<https://support.sas.com/edu/viewmyelearn.html>

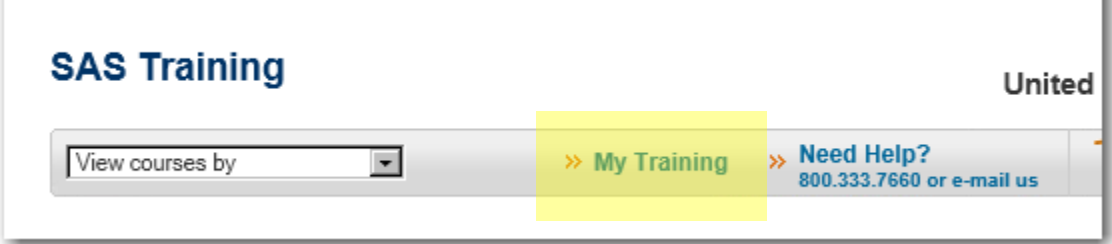

2. Either create a profile or login using your existing SAS profile

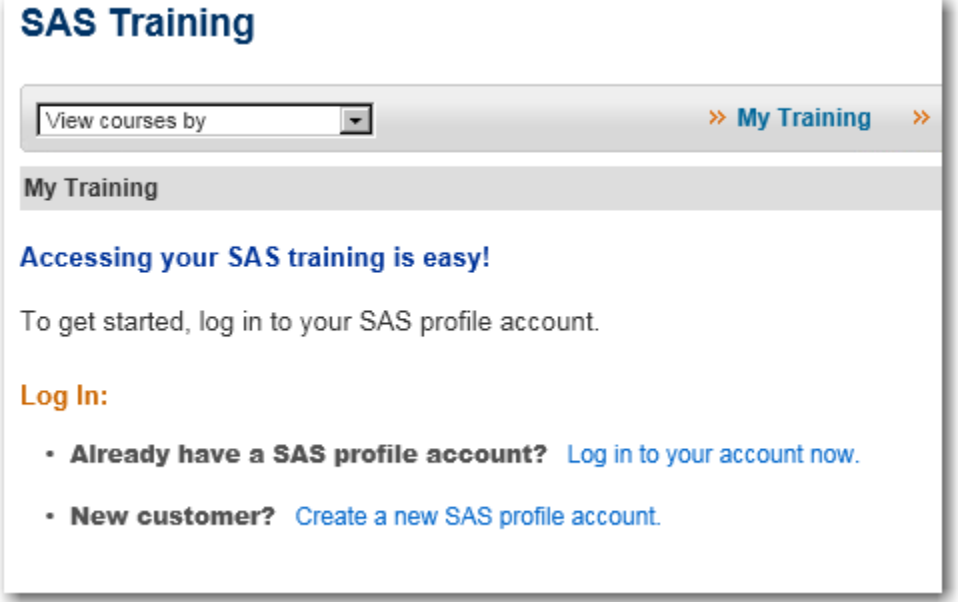

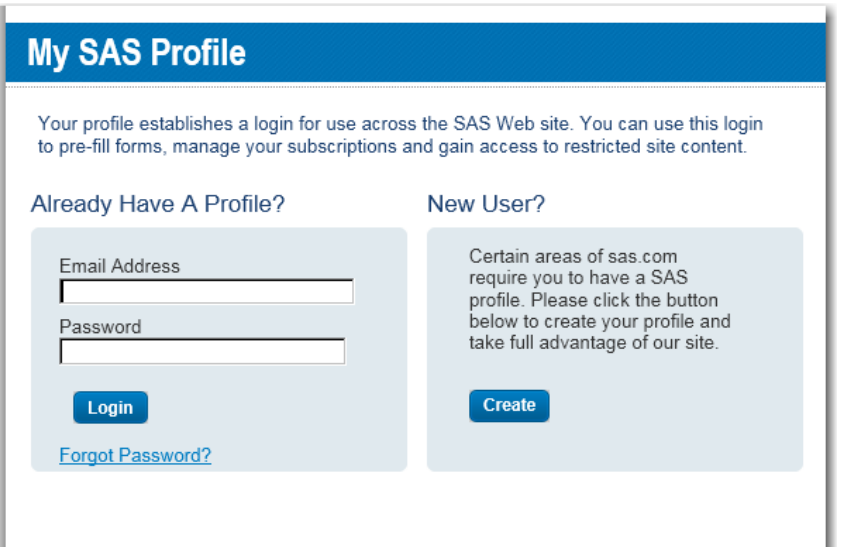

3. If have already registered for previous e-learning courses, the access links will appear here. If you are a firsttime user or if you want to add additional courses to your list, enter your school's access code in the box. The code begins with the letter G.

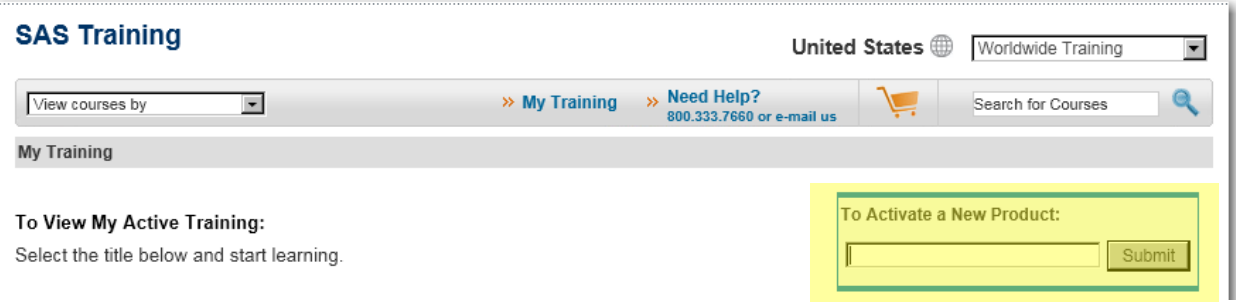

4. All the courses you have access to will be listed. Click "yes" to accept the terms of use license and Submit.

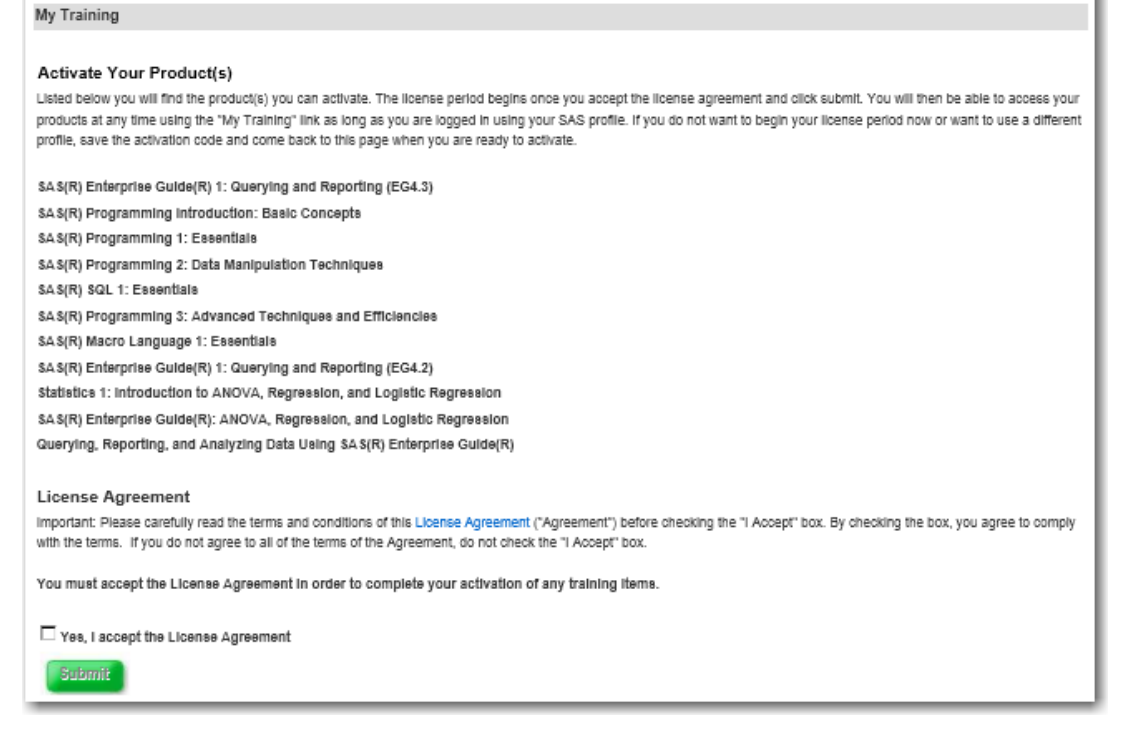

5. Click on the link for the course you wish to access.

My Training

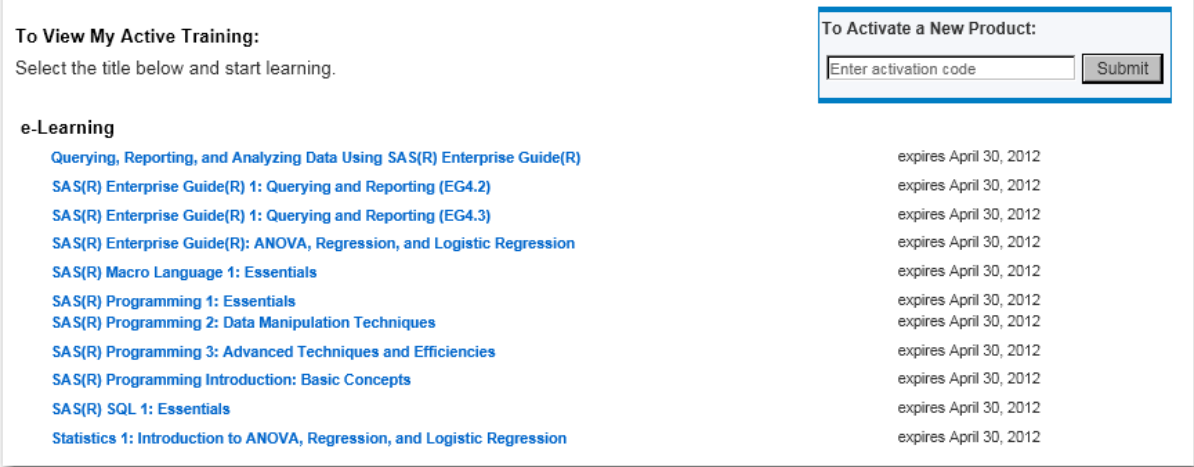